## **Extending RegRipper**

#### **Harlan Carvey**

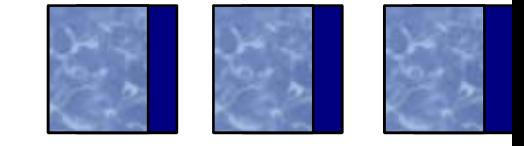

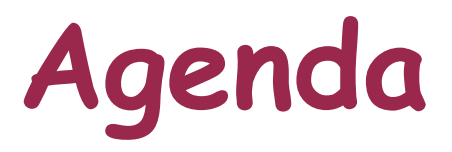

- $\blacktriangleright$ **Intro**
- Purpose
- Who's used/using RegRipper??

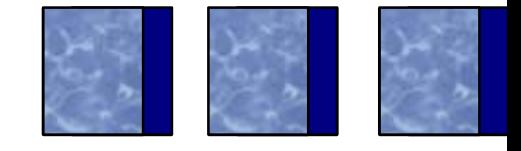

## **RegRipper**

- > Plugin-based approach to extracting/parsing specific Registry data
- $\triangleright$  Similar to Nessus, but for the Registry
- > Write plugins (Perl scripts), engine runs them against the designated hive
- Runs as a GUI, also has a CLI "version"
	- > Rip.pl –r NTUSER.DAT –p userassist.pl > ua.txt

# **RegRipper**

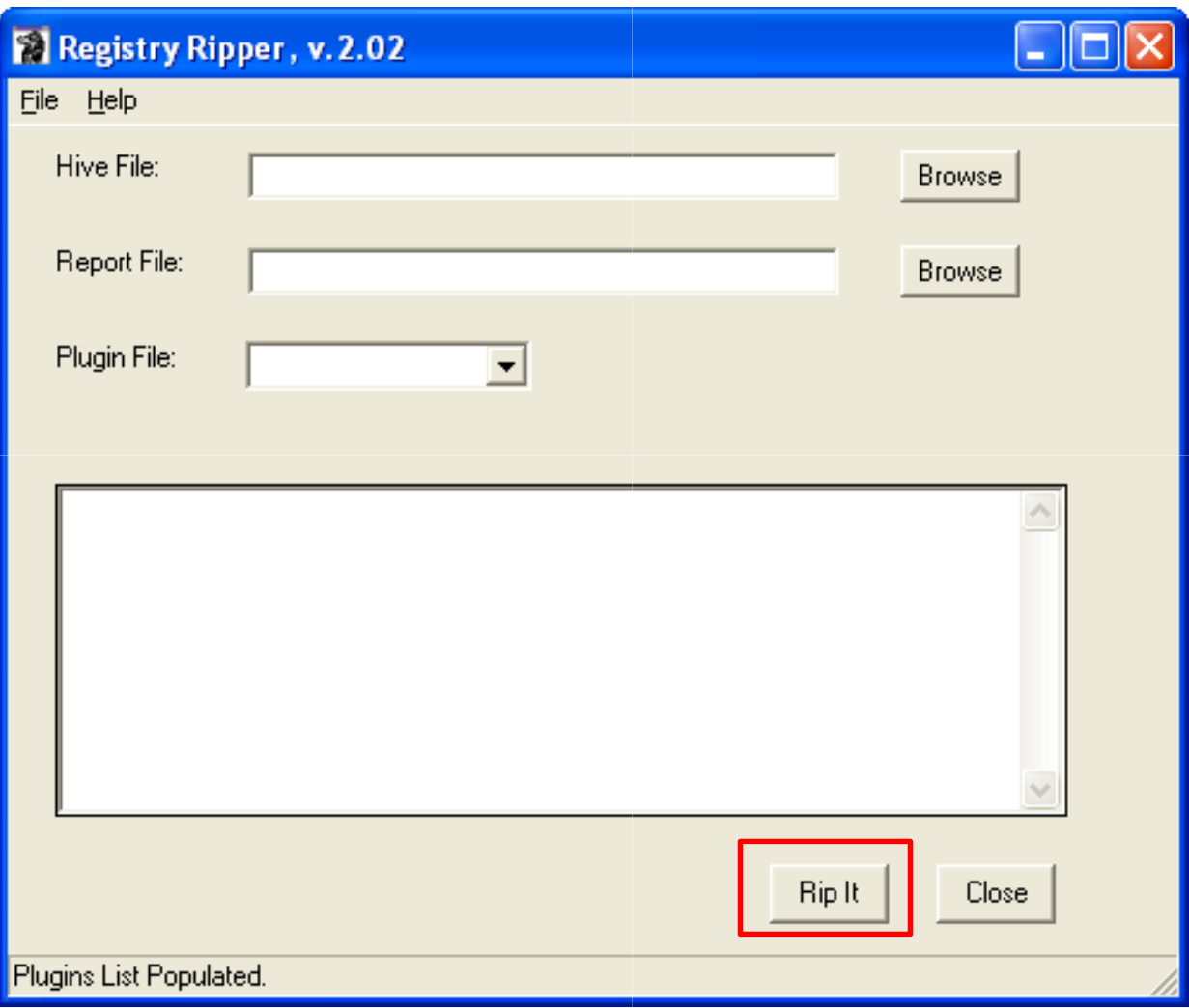

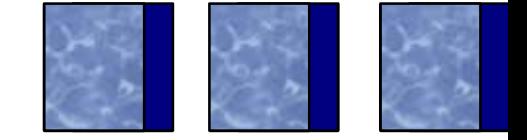

- **► Extend RegRipper to include more than just** the Registry
	- Files (Registry, JumpLists, etc.)
	- Event Logs
	- **▶ Scheduled Tasks**
	- > Prefetch files (XP, Vista/Win7)
	- $\begin{picture}(120,20) \put(0,0){\line(1,0){10}} \put(15,0){\line(1,0){10}} \put(15,0){\line(1,0){10}} \put(15,0){\line(1,0){10}} \put(15,0){\line(1,0){10}} \put(15,0){\line(1,0){10}} \put(15,0){\line(1,0){10}} \put(15,0){\line(1,0){10}} \put(15,0){\line(1,0){10}} \put(15,0){\line(1,0){10}} \put(15,0){\line(1,0){10}} \put(15,0){\line($ Etc.
- *This is a work-in-progress*

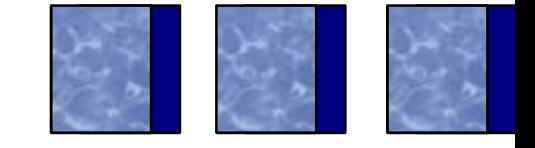

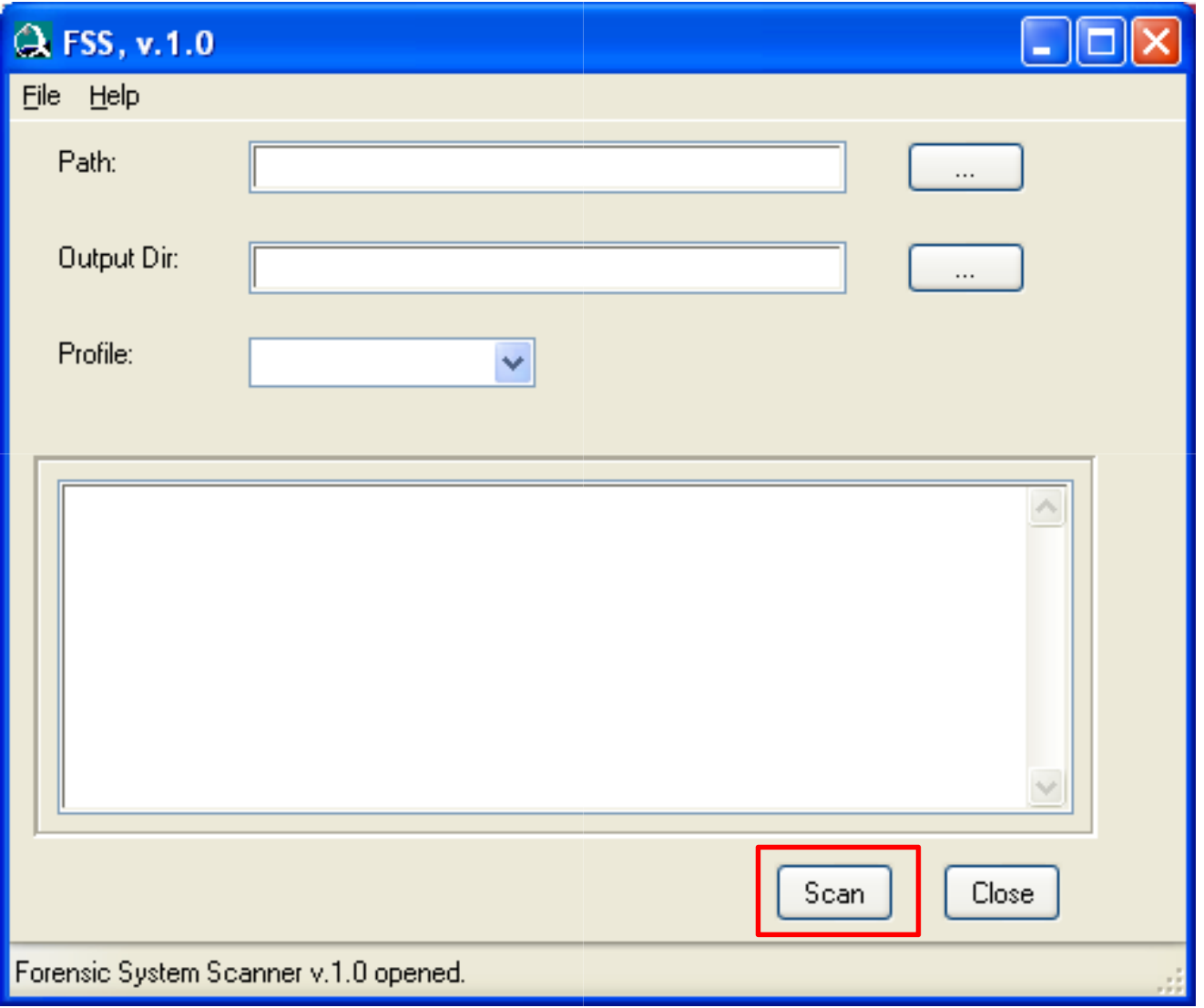

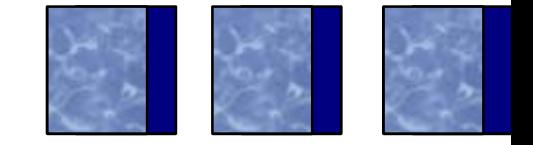

**▶ Run the Forensic Scanner against...** 

- > Acquired image mounted read-only (ImDisk, FTK Imager, etc.)
- VMDK added to a VM as an independent, non persistent hard drive-
- > VHD file mounted read-only
	- Convert raw/dd image file using vhdtool.exe
- Mounted VSC
	- Use CLI to do it repeatedly
- > Live system accessed via F-Response

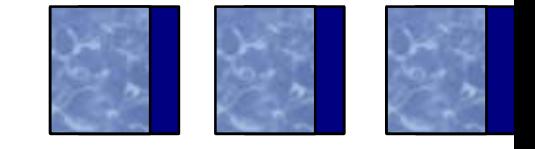

#### Use Cases

- > HDD imaging and in-processing includes documentation; add a scan, leave analysis to the analyst, as the low-hanging fruit has been identifiedD imaging and in-processing<br>umentation; add a scan, leav<br>lyst, as the low-hanging fruit<br>itified<br>:e plugins based on loCs, rea<br>erprise with F-Response and<br>:ems<br>site analyst sends scanner re<br>eline data to off-site analyst to
- > Write plugins based on loCs, reach out across enterprise with F-Response and scan/triage systems
- > On-site analyst sends scanner results and timeline data to off-site analyst to start analysis immediately
- $\triangleright$  Etc.

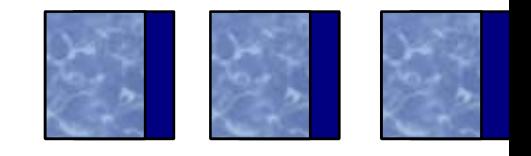

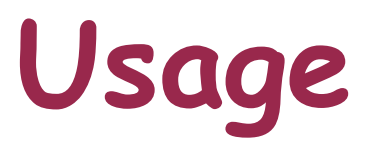

- "Point" scanner at a mounted image
- > Run scan; output and log goes to text files
	- > Open source: output is configurable (text, XML, etc.)
- Review output
- $\blacktriangleright$  Retain output and log file with case notes
	- $\blacktriangleright$  Includes when scan was run/completed, plugins/versions run, info about "system", etc.)
	- Provide both to analyst, so she can *analyze*

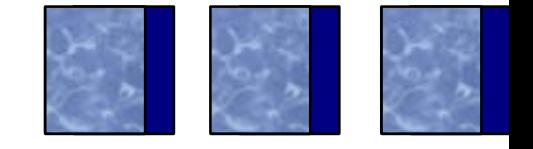

### **Benefits**

- > Retention of Intellectual Property/Corporate Knowledge
	- Most scanners are based on this anyway
- Teamwork *not* all analysts have to have the same experiences
- Establish a career progression
	- > Junior team members start w/ acquisitions and scans, provide data to senior analysts, as needed
	- > Reading/understanding the plugins helps junior analysts understand what's going on

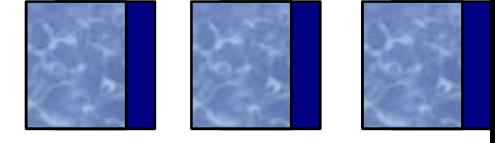

## **Benefits**

- > Based on scripting language, doesn't use proprietary API
	- > Perl: opendir(), open(), etc.
	- Easily modified/updated (what's checked, output format, etc.)
- Structure
	- > Basic engine can use platform-dep. GUI solution (Windows GUI, Tk, Qt, etc.)
- > Plugins can/should include thorough documentation (comments to code, references, author, etc.)

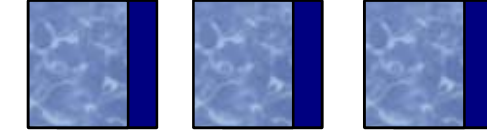

# **Plugins**

- > Scan for high-level indicators
	- > List DLL files in C:\Windows dir
	- List PE files in user's Temp folder
- $\triangleright$  Scan for specific, low-level indicators
	- Look for specific files (ntshrui.dll, fxsst.dll)
	- List PE sections in imm32.dll
	- **▶ Correlate specific Registry entries to files, Event** Log entries, etc.

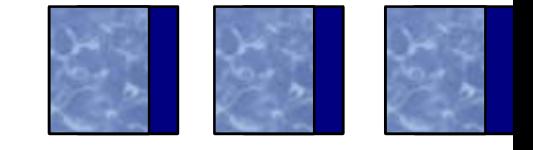

C:\tools>fssc.pl -p G:\Windows Windows -f full -r f:\Running zeusRunning imm32Running ntshruiRunning win\_dllRunning tasksRunning prefetch

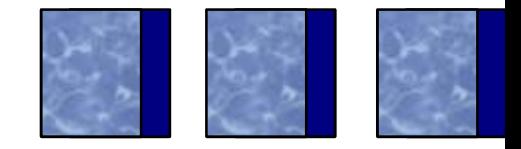

File: G:\Windows\system32\imm32.dll FileVersion: 5.1.2600.2180MD5 : 87ca7ce6469577f059297b9d6556d66d

#### PE Sections:

.text

.data

.rsrc

.reloc

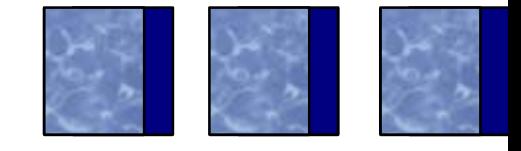

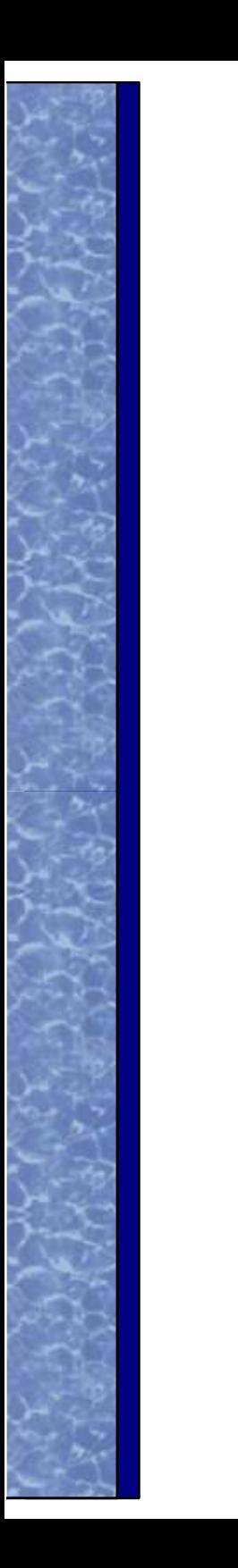

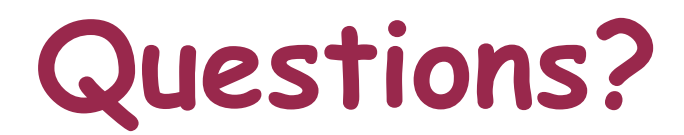

#### **Harlan Carvey**

### **keydet89@yahoo.com**

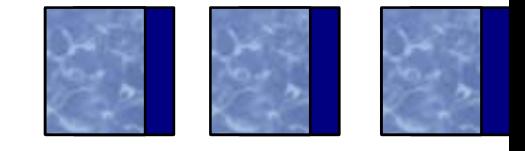